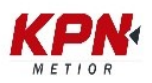

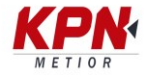

## **Descarga de datos de profundidad y elevaciones en Trimble Access**

- **1) Ingresar a la página web [https://www.trimble.com/globalTRLTAB.aspx?nav=Collection-](https://www.trimble.com/globalTRLTAB.aspx?nav=Collection-32914)[32914](https://www.trimble.com/globalTRLTAB.aspx?nav=Collection-32914)**
- **2) Descargar el archivo "[Comma delimited with elevation and](https://trl.trimble.com/dscgi/ds.py/Get/File-430467/Comma%20delimited%20with%20elevation%20and%20depths.zip)  [depths](https://trl.trimble.com/dscgi/ds.py/Get/File-430467/Comma%20delimited%20with%20elevation%20and%20depths.zip)"**

Comma delimited with elevation and depths (255 KB) This style sheet is designed for use with data collected using the new eecho sounders) for points. There is an option to allow only the output of Posted 4th October 2017

- **3) Pegar el archivo en la carpeta System Files de la controladora de campo**
- **4) Exportar "[Comma delimited with elevation and depths](https://trl.trimble.com/dscgi/ds.py/Get/File-430467/Comma%20delimited%20with%20elevation%20and%20depths.zip)" para visualizar los datos de profundidad y elevación**